## **LinkedIn is no longer optional.**

*It's an indispensable component of the modern job search. LinkedIn provides the opportunity for students to highlight their strengths and accomplishments and catch the attention of job recruiters.*

The effective use of LinkedIn isn't intuitive. In order to be competitive in the modern job market, students need to create a winning LinkedIn Profile that truly stands out.

#### HERE ARE SOME STEP-BY-STEP TIPS & POINTERS TO HELP YOU GET STARTED:

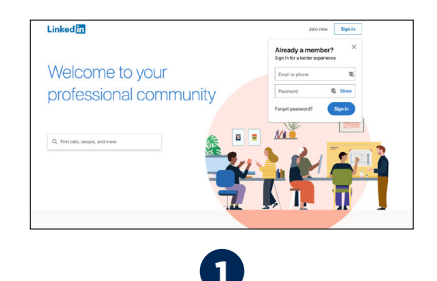

#### **LinkedIn Triumvirate.**

*These three items show up everywhere you do on LinkedIn: 1. Your Name, 2. Your Profile Photo, 3. Your LinkedIn Headline*

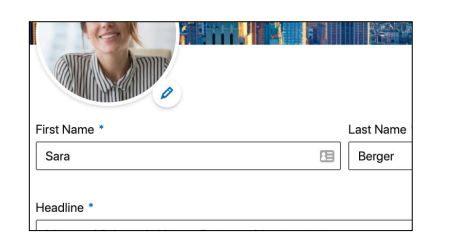

# **THE COLLEGE STUDENT'S GUIDE TO CREATING A WINNING LINKEDIN PROFILE**

**Go to www.linkedIn.com Create an account**

#### **Name**

Use your first name and last name only, no degrees or icons. You can add a maiden name.

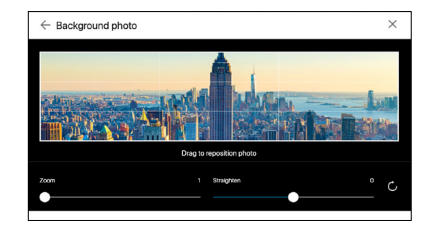

#### **BACKGROUND IMAGE**

Add a horizontal background image that helps promote your personal brand image Never use the default background provided by LinkedIn

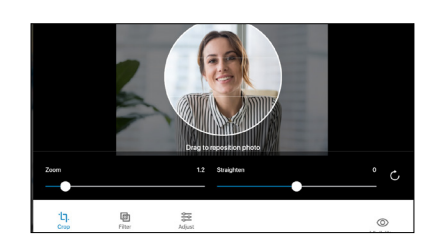

## **EXPERIENCE**

D.

Deloitte<br>May 2018 – Aug 2018 – 4 mos

Sync with your company logo Use info from resume

**Log into your account**

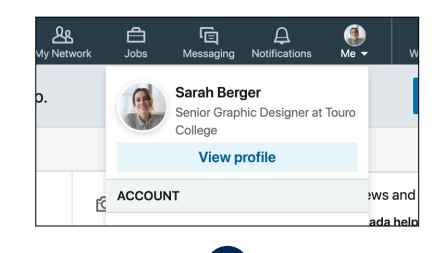

**PHOTO** Insert your headshot photo. When taking your headshot, dress as if you are going to a professional networking event in your industry. (best if the background is white or gray, not busy)

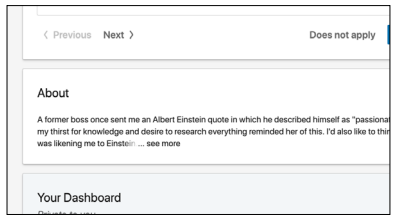

#### **ABOUT ME**

More information about you (such as a the "summary" from your resume) Upload "Rich Media Content" to tell your story including videos, presentations, links to blog posts or articles you've written You can even upload your resume as "Rich Media Content"

Include your email address here

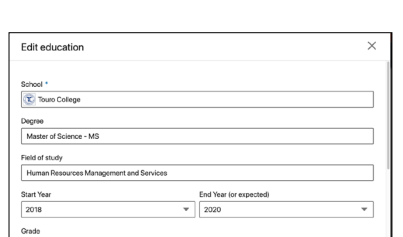

# **EDUCATION**

Sync with Touro Include major accomplishments when impressive

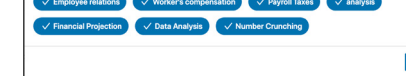

## **RECOMMENDATIONS**

Obtain at least 3 recommendations from professors, department heads or people who supervised you in an internship or workrelated experience.

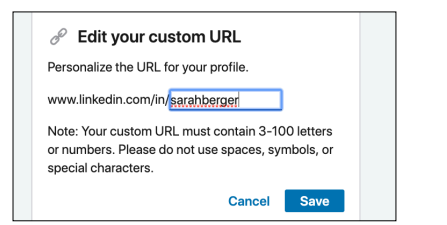

**Press "ME" tab Go to "View profile"**

#### **HEADLINE**

Treat this as your LinkedIn "Elevator Pitch" LinkedIn limits your headline to 130 characters Discuss – who you are; what can you do for a company Make sure the wording is inviting, personal and sounds like you

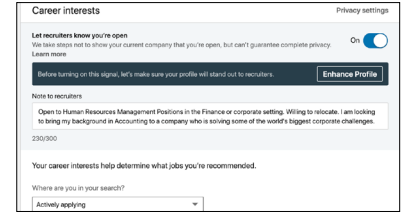

# **CAREER INTEREST**

"Open Candidate" Allows recruiters to know that you are available, even if you have a job listed Include desired job titles Location (i.e. Metropolitan area)

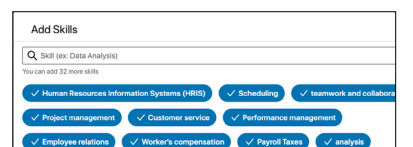

## **SKILLS**

This list is searchable. You can add the relevant skills right into your profile. Pin your top 3 Enter up to 50 skills

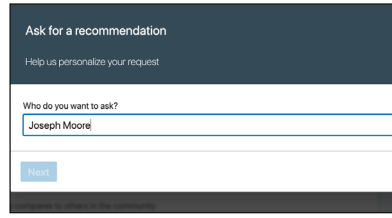

# **vanity linkedin url**

i.e. www.linkedin.com/in/johnsmith Use that as the signature line in your resume

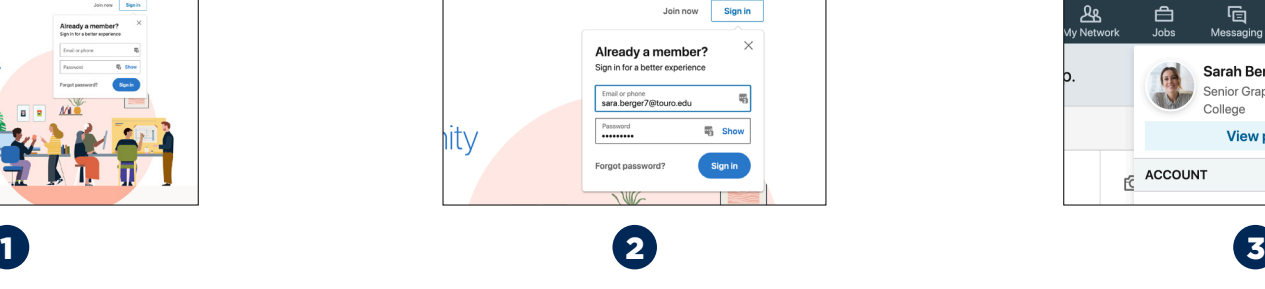

**LinkedIn in 3 Minutes or Less Videos** http://bit.ly/LinkedIn3Minutes

QUESTIONS? 718.535.9375 chaim.shapiro@touro.edu

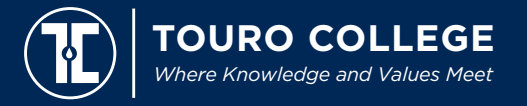

www.touro.edu • 0000 m @wearetouro

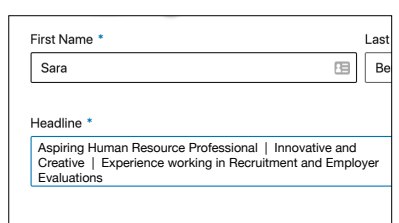